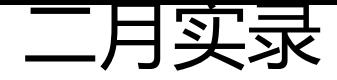

作者:ChenforCode

原文链接:https://ld246.com/article/1582966084184

来源网站:[链滴](https://ld246.com/member/ChenforCode)

许可协议:[署名-相同方式共享 4.0 国际 \(CC BY-SA 4.0\)](https://ld246.com/article/1582966084184)

<p><img src="https://ld246.com/images/img-loading.svg" alt="" data-src="https://b3logfile com/bing/20190110.jpg?imageView2/1/w/960/h/540/interlace/1/q/100"></p> <p>1.加入了学校实验室的组织,每周都会开组会,但是由于自己是新生,目前还没有项目和课题去 ,只是汇报一下自己每周的工作。由于感觉被大佬碾压,自己总会在这一周里尽量去多学一点东西, 开会的时候才有的说。。</p> <p>2.这月里主要工作都集中在毕业设计。在此之前,自己一直对毕业设计无从下手(不知道做成什 形式),或者说从哪里开始做。再加上 Python 是一个完全陌生的领域。刚开始写的时候就跟写脚本 样,一个文件里一行接着一行的往下实现功能。突然想到自己写了这么长时间的 Java 代码, 然后一换 pyhon 就完全不知道类是什么了哈哈哈。</p> <p><img src="https://ld246.com/images/img-loading.svg" alt="" title="image.png" data-sr ="https://b3logfile.com/file/2020/02/image-83cc81e3.png?imageView2/2/interlace/1/format/  $pq$ "> </p> <p>然后就这样往下写了很长很长,一个类都没有,只是按照顺序往下做了很多功能。后来一个学长 了一个他的代码。我看了很长时间才反应过来, python 也是一个面向对象的语言。然后就开始着手 写我的代码,虽然到现在也还没写完,不过看起来倒是清晰多了。</p> <p>3.最近发现了一个比较有效的学习方法, 关于面对一个新的工具或者库的时候, 我以前都是比较 惯直接百度,然后去看一些别人写的 blog 什么的,因为这样快,而且大部分是中文能看得懂,而且 个工具比较常用的功能都能轻易地查到。但是如果这个工具本身比较庞大,他的用途不是很单一,而 代码繁杂,接口众多。这个时候再去博客里找其实很难快速的找到自己需要的用法/代码等。直到我 到了官方文档(我以前比较排斥文档的原因是 1.一般都是外文网站,看不懂。2.由于是外国网站,加 比较慢)。如果这个文档是带搜索功能的,那么自己就能很快找到自己需要的功能。或者自己对一个 的用法不太清楚,只要在文档里搜索,他的字段,方法都会清晰的找到。如下</p> <p><img src="https://ld246.com/images/img-loading.svg" alt="" title="image.png" data-sr ="https://b3logfile.com/file/2020/02/image-4f4820ed.png?imageView2/2/interlace/1/format/  $pq$ "> </p> <p>4.学习到的点:</p>  $|<sub>u</sub>|$ <li>subprocess 模块可以在 python 中调用 shell 命令或者脚本,如果得到脚本的输出,可以用如 命令</li>  $\langle$ /ul $\rangle$ <pre><code class="highlight-chroma"><span class="highlight-line"><span class="highlight cl">res = subprocess.check\_output('jarsigner -verify -verbose -certs' + file\_path, </span></span><span class="highlight-line"><span class="highlight-cl"> shell=True).decode('utf-8') </span></span></code></pre> <ul> <li>Element 结构,它本身可以看成是一个数组。如果当下 ele 指向 application 标签 。此时 ele.tag 会打印出 applicaiton。如果想访问他的子元素,只需要 ele[0]就能访问到内部的第一个子元素。ele. et("attr")可以获取属性值</li>  $\langle$ /ul $\rangle$ <pre><code class="highlight-chroma"><span class="highlight-line"><span class="highlight  $cl$ "> $&$ klt;application </span></span><span class="highlight-line"><span class="highlight-cl"> android:allo Backup="true" </span></span><span class="highlight-line"><span class="highlight-cl"> android:icon "@mipmap/ic\_launcher" </span></span><span class="highlight-line"><span class="highlight-cl"> android:labe ="@string/app\_name" </span></span><span class="highlight-line"><span class="highlight-cl"> android:roun Icon="@mipmap/ic\_launcher\_round" </span></span><span class="highlight-line"><span class="highlight-cl"> android:sup ortsRtl="true" </span></span><span class="highlight-line"><span class="highlight-cl"> android:the

e="@style/AppTheme">

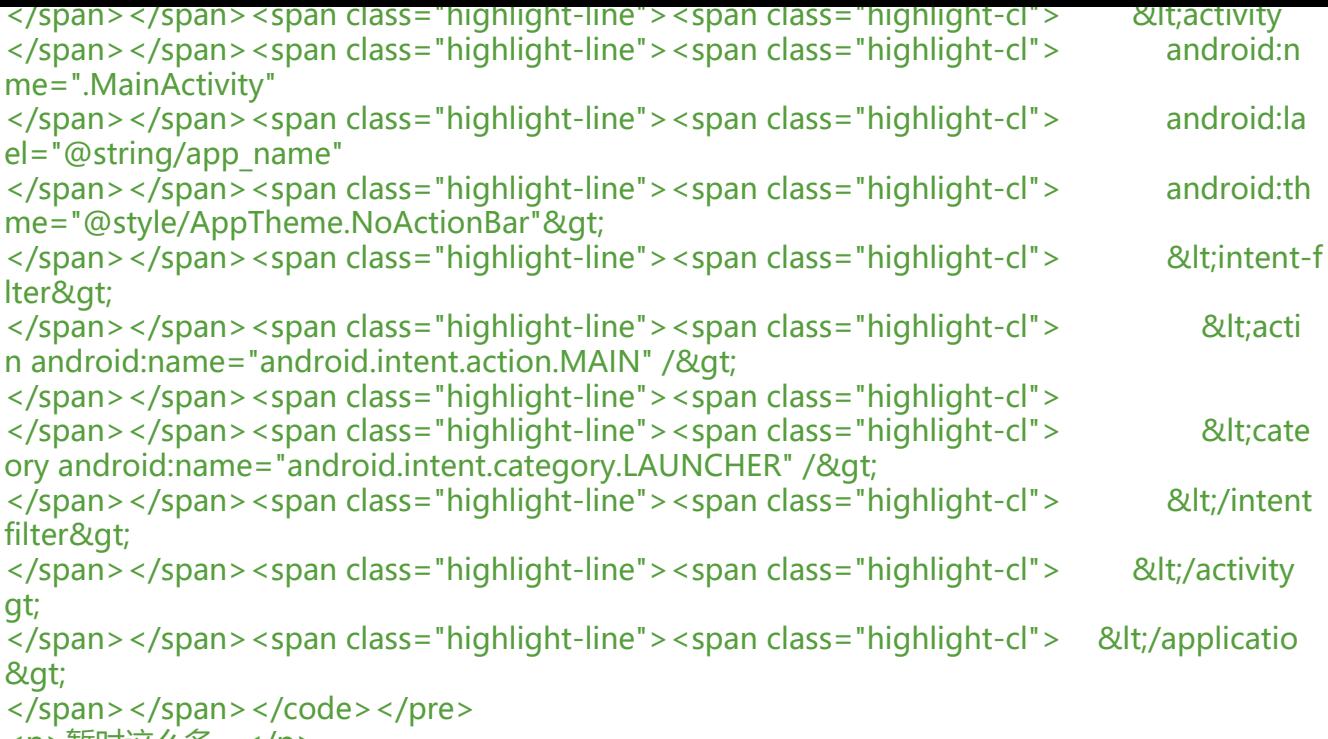

<p>暂时这么多。</p>